# SX-ACE 高速化技法の基礎 (演習用資料)

### 大阪大学サイバーメディアセンター 日本電気株式会社

### 本資料は,東北大学サイバーサイエンスセンターとNECの 共同により作成され,大阪大学サイバーメディアセンターの 環境で実行確認を行い,修正を加えたものです. 無断転載等は,ご遠慮下さい.

# SX-ACEの計算ノード構成

#### ■ 全1536ノード構成

- 1ノードあたり 1CPU (4core)
- **メモリ 1ノードあたり64Gバイト(共有)**
- ACEキューで最大1024core(256ノード)まで利用可能

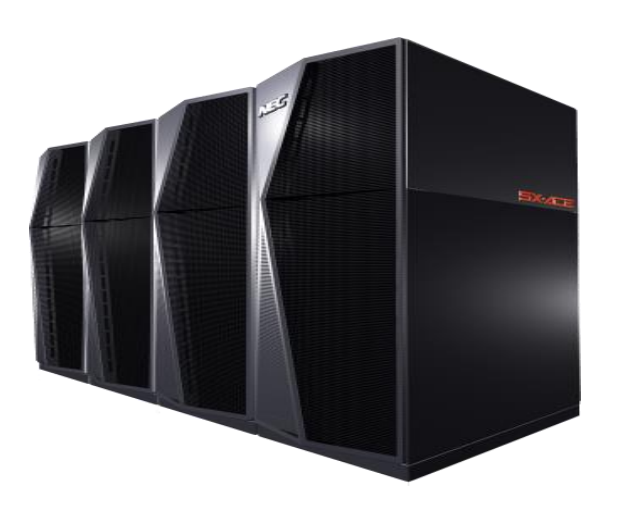

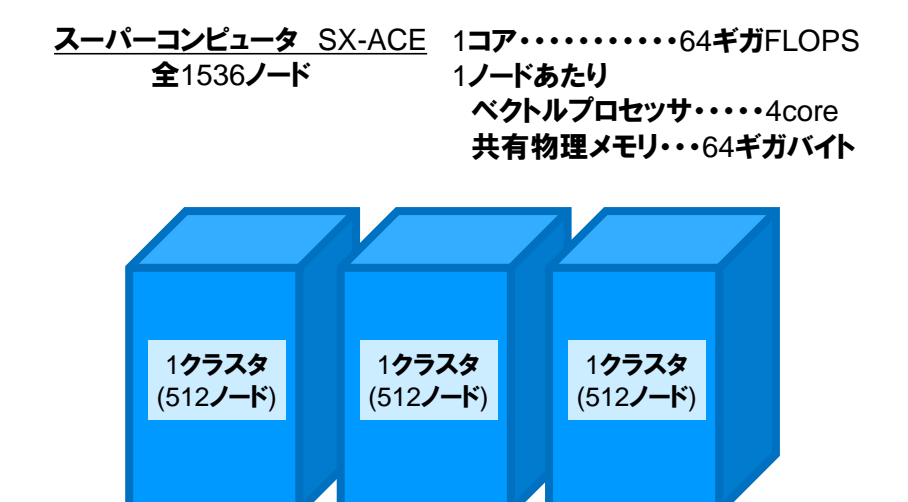

# SX-ACEのCPU構成

- 演算性能 256GFLOPS (64GFLOPS/コア ×4コア)
- メモリバンド幅 256GB/s (16GB/s /ポート ×16ポート)

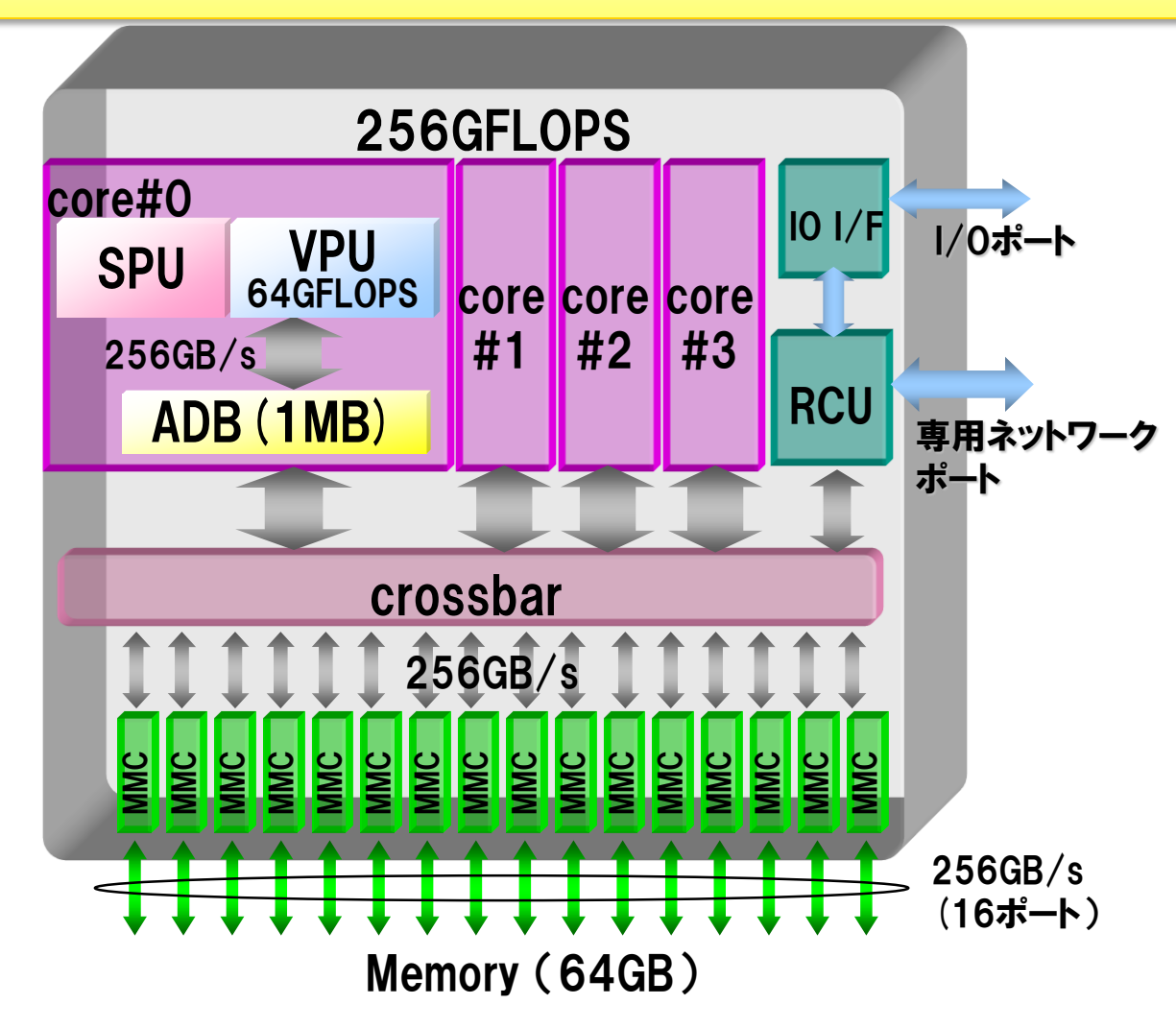

SPU: Scalar Processing Unit VPU: Vector Processing Unit ADB: Assignable Data Buffer RCU: Remote Access Control Unit MMC: Main Memory Controller

# プログラム最適化の流れ

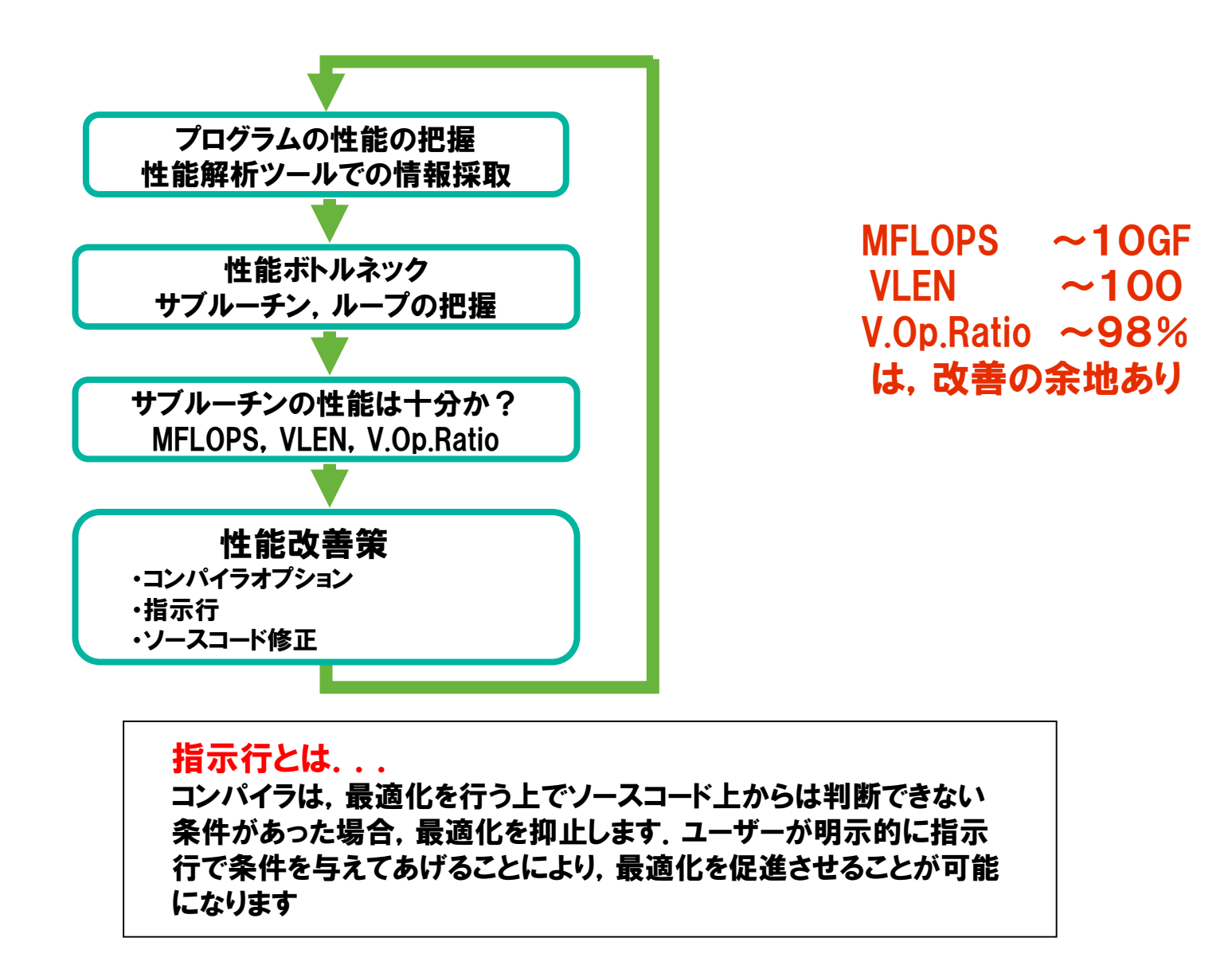

# 行列積のプログラムを使った課題

- 1. オリジナルコードのコンパイルと実行
- 2. 性能解析(Ftraceの利用)
- 3. アンローリング(outerunroll指示行による最適化)
- 4. 自動インライン展開(コンパイラオプションによる最適化)
- 5. 行列積ライブラリ(コンパイラによる最適化)
- 6. 自動並列化(コンパイラオプションによる最適化)

▐ ディレクトリ構成

#### super/

- |-- practice\_1 オリジナルコード実行環境
- |-- practice\_2 性能解析(ftrace)演習問題
- |-- practice\_3 outerunroll指示行演習問題
- |-- practice\_4 自動インライン展開演習問題
- |-- practice\_5 行列積ライブラリ
- `-- practice\_6 自動並列化

1.演習問題:オリジナルコードのコンパイルと実行

#### 目的

● 現状のプログラムの性能を把握する.

### ▌ 手順

- コンパイル(リストの確認)
- 実行(結果, 性能の確認)
- ▐ ディレクトリ
	- practice\_1

1.オリジナルコード:コンパイル(1)

■ コンパイラオプション

sxf90  $-R2 -Wf$ ,-pvctl fullmsg mat\_tune0.f

 $\bullet$  -R2

編集リスト・変形リストを採取

 $\bullet$  -Wf, -pvctl fullmsg 詳細診断メッセージを表示

▐ コンパイル

% ./comp.sx.sh

1.オリジナルコード:コンパイル(2)

#### リストの確認

● 変形リスト(mat\_tune0.L)

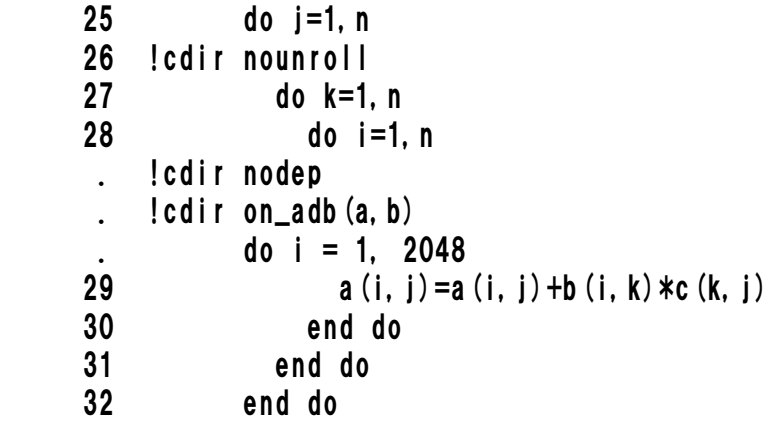

#### 編集リスト(mat\_tune0.L)

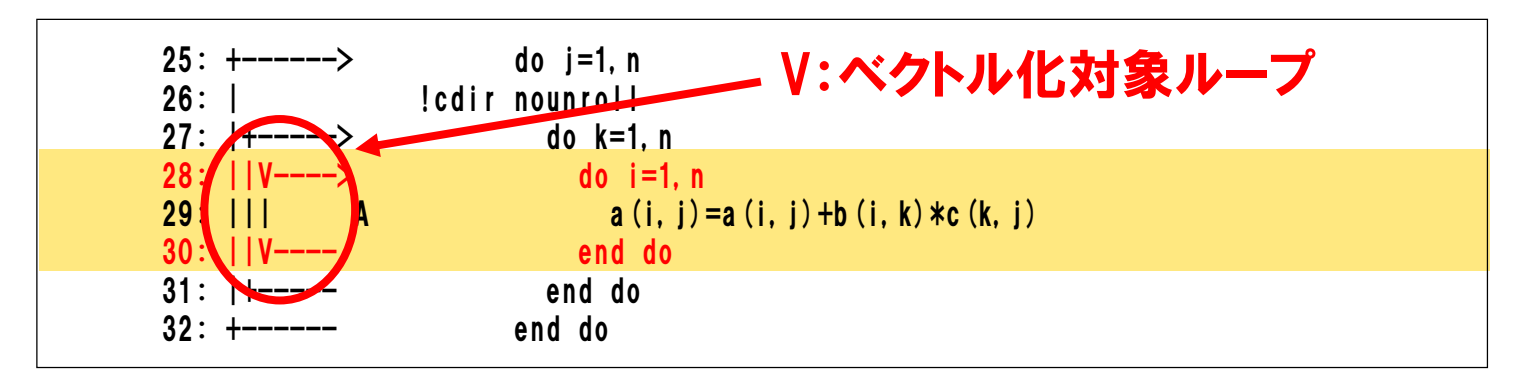

1.オリジナルコード:実行

#### ■ ジョブファイル (run.sx.sh)

#!/bin/csh

```
#PBS -q ACE
#PBS -l cpunum_job=4,elapstim_req=0:10:00,memsz_job=1GB
#PBS -j o -N p1-sx-sample
```
cd \$PBS\_O\_WORKDIR

timex ./a.out

#### NQSⅡオプション -q ジョブクラス名を指定 -l 使用CPU数,経過時間,メモリ容量の申告 -j o 標準エラー出力を標準出力と 同じファイルへ出力する -N ジョブ名を指定

### 実行

run.sx.sh をジョブ投入(qsub)してください.

#### 投入したジョブのステータスは、qstatコマンドで確認して下さい.

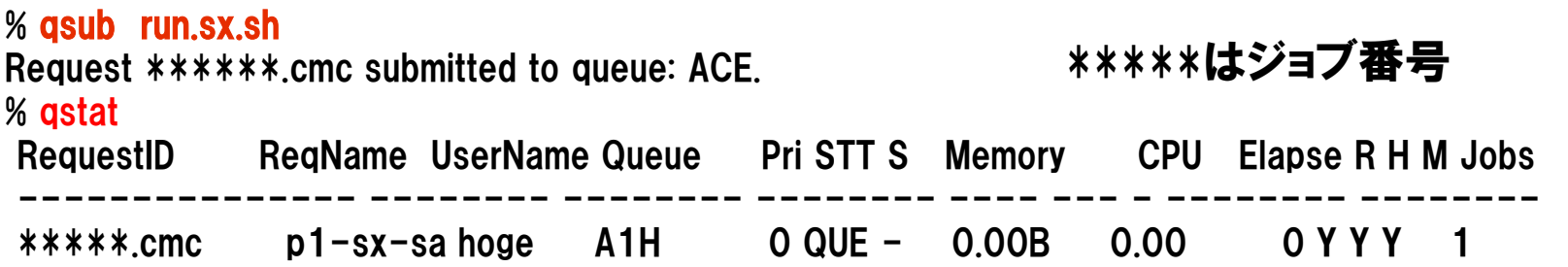

### 1.オリジナルコード:実行結果

#### | 結果ファイル(p1-sx-sample.o\*\*\*\*\*\*)→ 約25GFLOPS

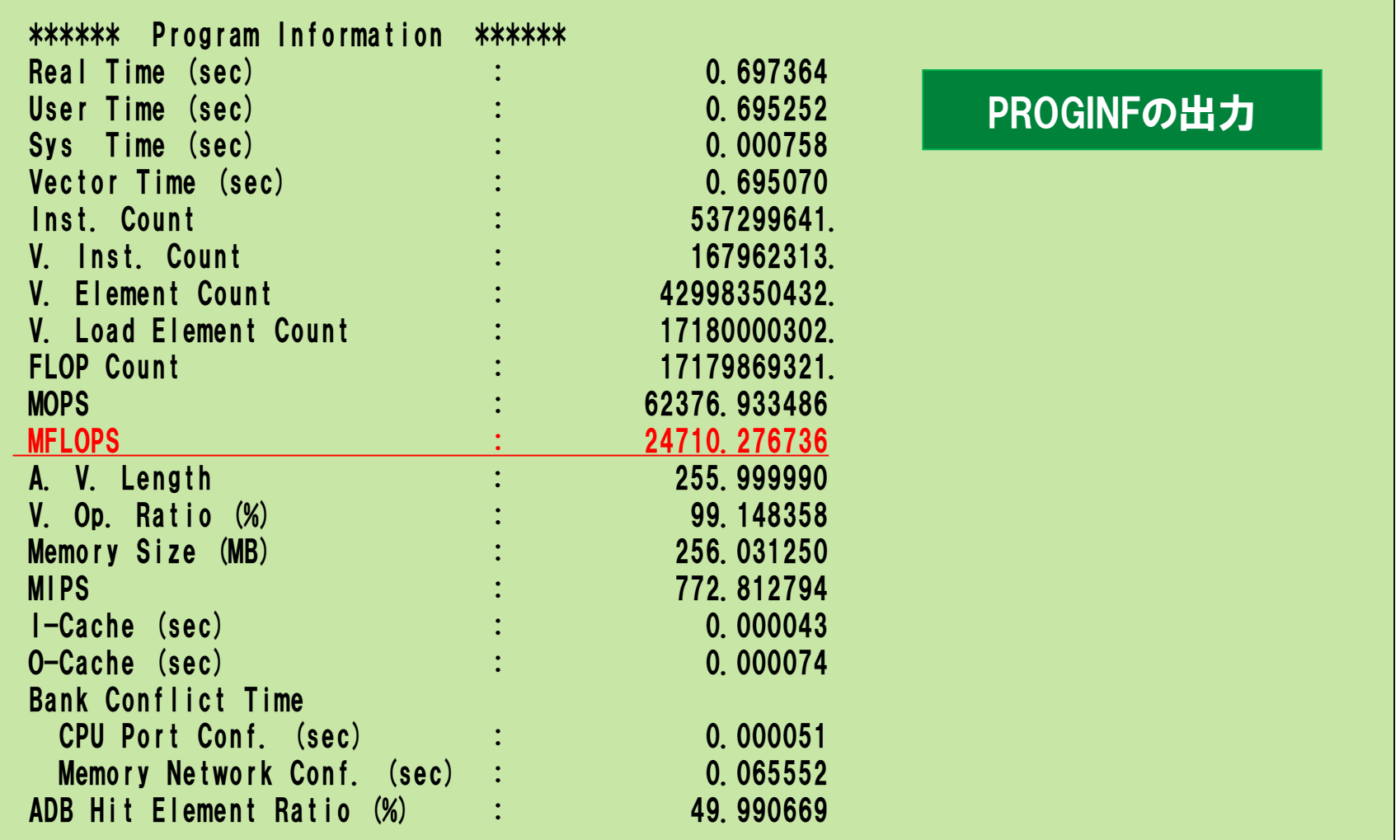

# 2.演習問題:性能解析(Ftraceの利用)

#### 目的

● 性能解析ツールFtraceを使い, 性能情報を採取する.

┃ 手順

- ソースコードの修正(Ftrace\_Regionの挿入)
- コンパイラオプションの追加(-ftrace)
- 実行(結果,性能の確認)
- ▐ ディレクトリ
	- practice\_2

## 2.性能解析(Ftraceの利用) :ソースコード修正

mat\_tune0.f ヘユーザ指定リージョン (Ftrace\_Region) を挿入.

● プログラムの局所的な部分の性能を知りたい場合に使用する.

• 通常の Ftrace はサブルーチン単位での情報を表示. ⇒ Ftrace Region はループ単位で細かく情報採取が可能.

● CALL FTRACE\_REGION\_BEGIN/END で測定したい区間をはさむ.

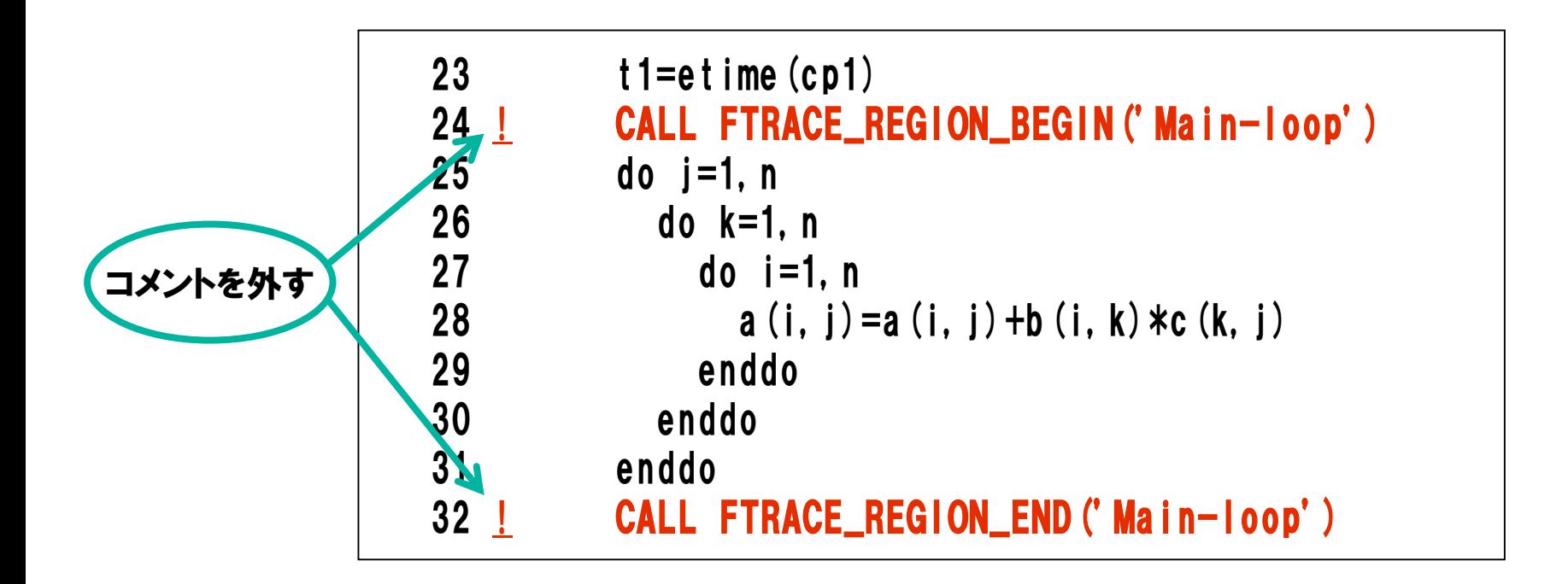

# 2.性能解析(Ftraceの利用) :コンパイラオプションの追加

#### -ftraceをcomp.sx.shに追記する.

sxf90  $-R2 -Wf$ ,-pvctl fullmsg mat\_tune0.f -ftrace

 $\bullet$  -ftrace

簡易性能解析機能を利用することを指定する.

※注意

-ftraceオプションは測定オーバーヘッドが生じるため,実行回数の多い サブルーチンがある場合には実行時間が延びます.そのため,常に使用 することはお勧めしません.

# 2.性能解析(Ftraceの利用) :コンパイルと実行

### ▐ コンパイル

% ./comp.sx.sh

### 実行

% qsub run.sx.sh Request \*\*\*\*\*\*.cmc submitted to queue: ACE. | \*\*\*\*\*はジョブ番号

# 2.性能解析(Ftraceの利用) :実行結果

### 結果ファイル(p2-sx-sample.o\*\*\*\*\*)→ 約40GFLOPS

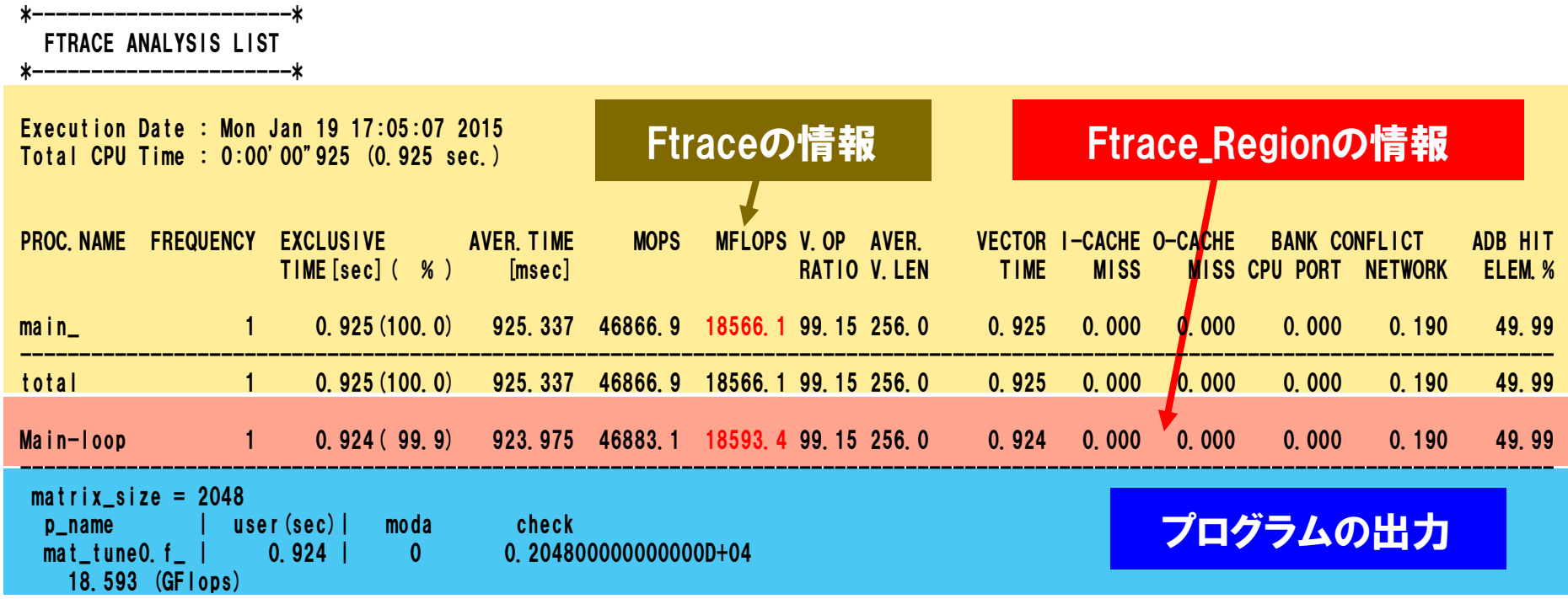

# 3.演習問題:outerunroll指示行

#### 目的

- アウターアンローリング指示行の使い方を理解する.
- 4段アウターアンロールを行う.
- ▌ 手順
	- ソースコードの修正
	- コンパイル(リストの確認)
	- 実行(結果, 性能の確認)
- ▐ ディレクトリ
	- practice\_3

# 3.outerunroll指示行:ソースコード修正

### mat\_tune0.f を mat\_tune.f にコピーしてから, mat\_tune.f を修正する.

% cp mat\_tune0.f mat\_tune.f % vi mat\_tune.f

### 4段outerunroll指示行の挿入例

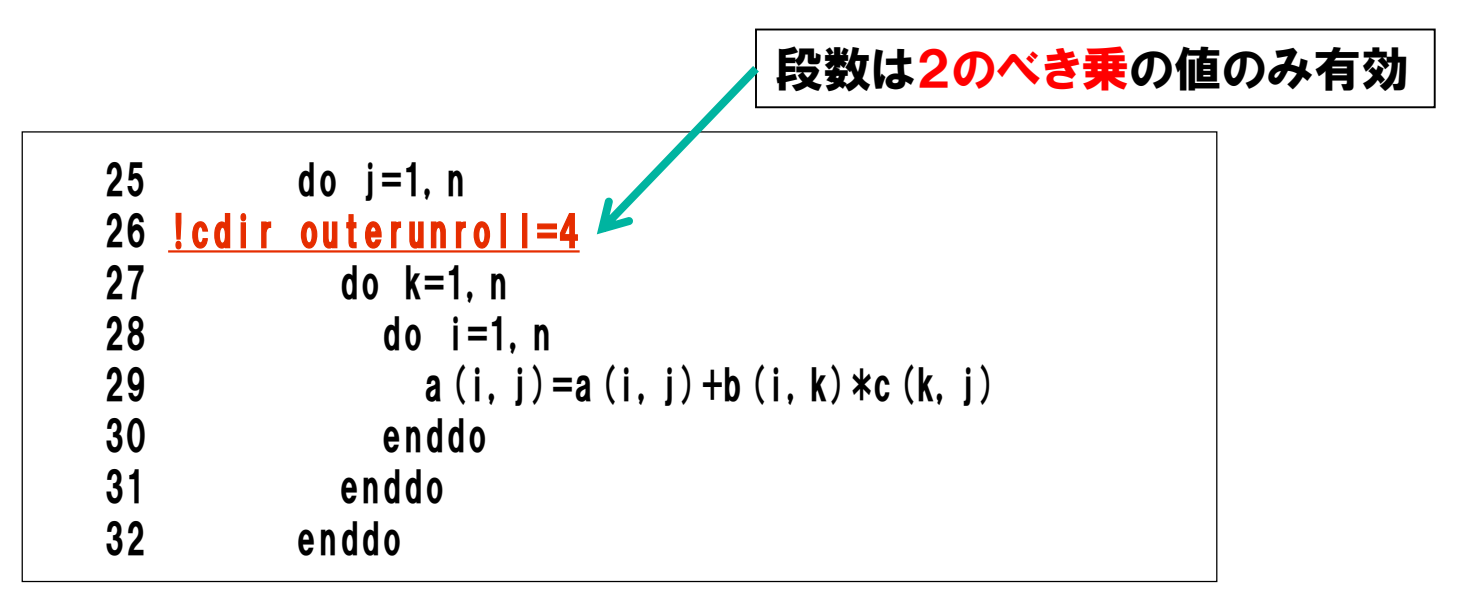

# 3.outerunroll指示行:ソースコード修正(2)

### コンパイル

% ./comp.sx.sh

### 変形リスト(mat\_tune0.L)の確認

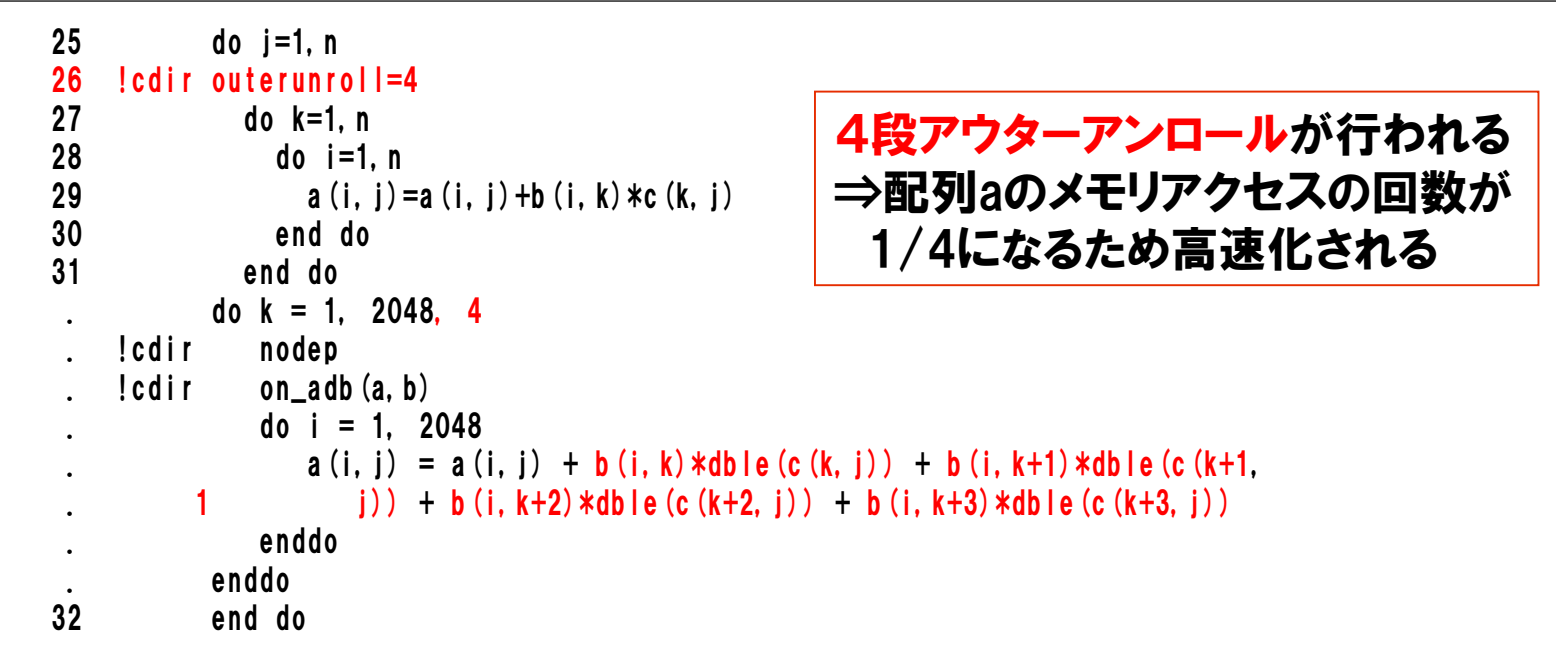

### 実行

% qsub run.sx.sh  $\frac{20}{30}$  deguest \*\*\*\*\*\*.cmc submitted to queue: ACE. \*\*\*\*\*\*はジョブ番号

# 3.outerunroll指示行:実行結果

### 結果ファイル(p3-sx-sample.o\*\*\*\*\*) ⇒ 約40GFLOPS ⇒オリジナル (演習1)の1.6倍の性能向上

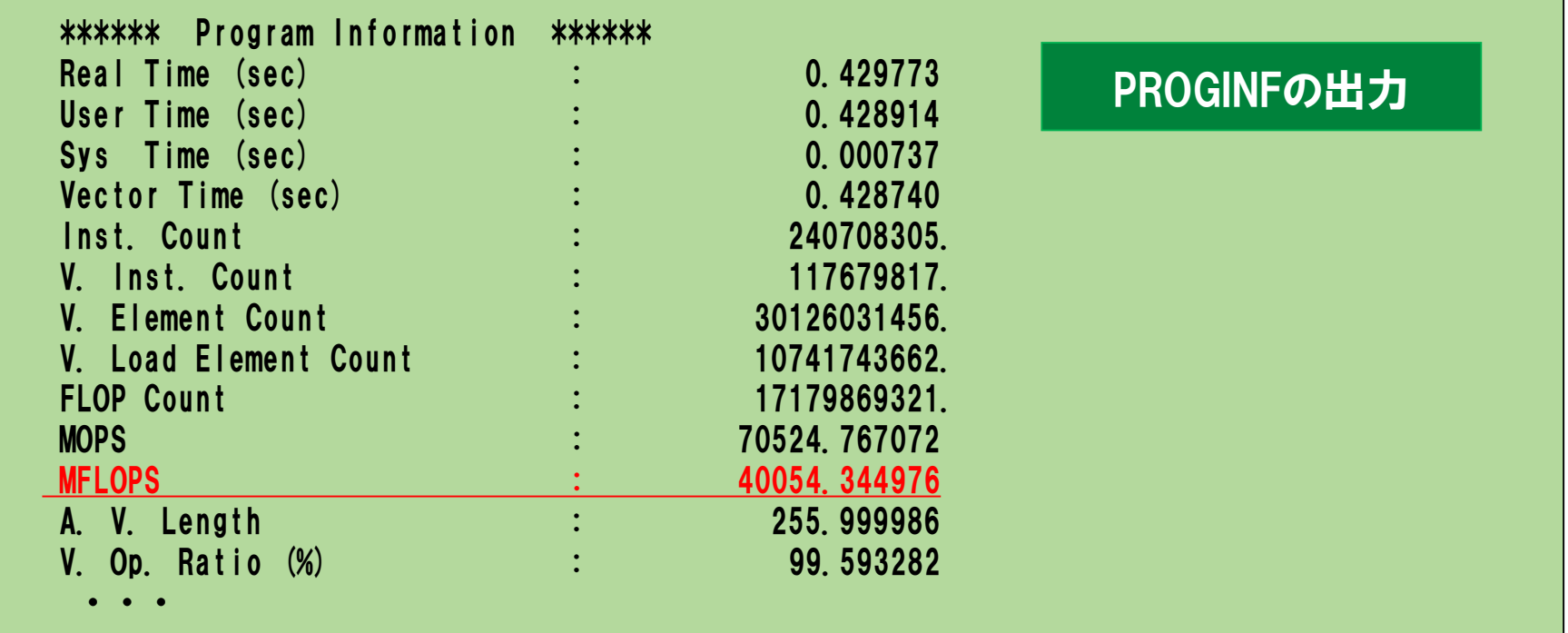

### 4.演習問題:自動インライン展開

#### 目的

● 自動インライン展開のオプションの使い方を理解する.

#### ▌ 手順

- インライン展開前の性能の確認
	- コンパイル(リストの確認)
	- 実行(結果,性能の確認)
- インライン展開後の性能の確認
	- コンパイルスクリプトへオプション追加,再コンパイル(リストの確認)
	- 再実行(結果,性能の確認)

### ▐ ディレクトリ

• practice\_4

# 4.自動インライン展開:インライン展開前のコンパイル

### ┃ コンパイル

% ./comp.sx.sh

### 編集リスト(mat\_tune1.L)の確認

● サブルーチン呼び出しがあり, ベクトル化ができていない.

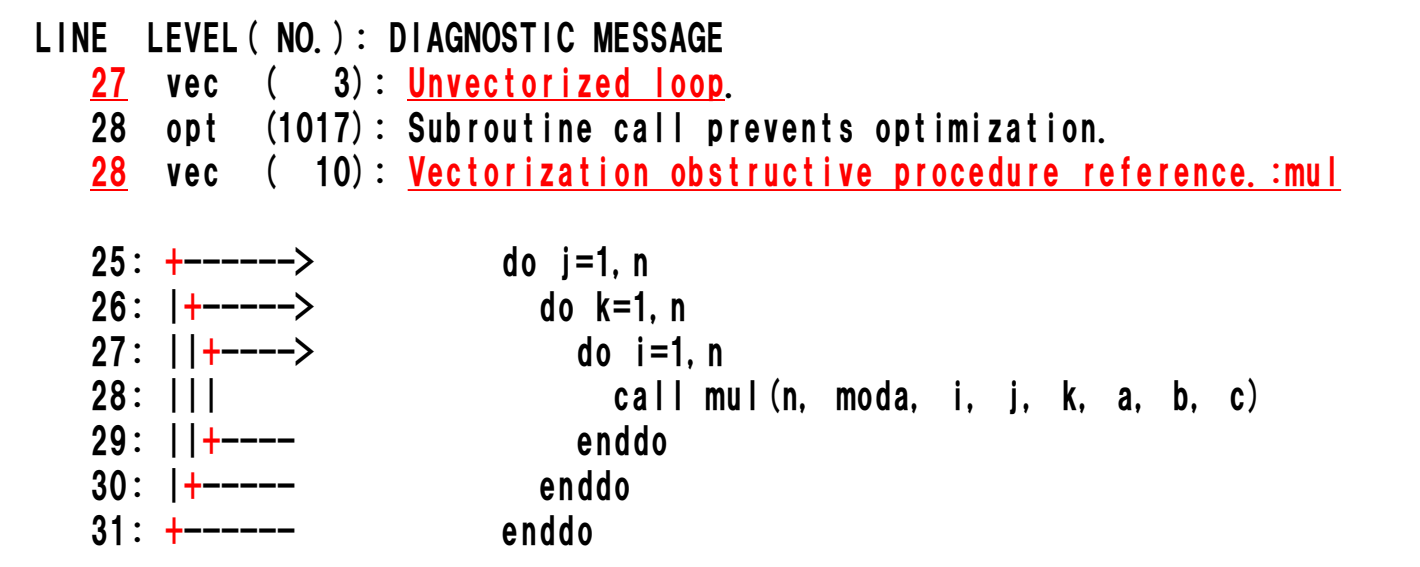

# 4.自動インライン展開:インライン展開前の実行結果

### 実行

% qsub run.sx.sh 20 qsdb Tun.sx.sm<br>Request \*\*\*\*\*\*.cmc submitted to queue: ACE.

#### 結果ファイル(p4-sx-sample.o\*\*\*\*\*) ⇒約0.034GFLOPS

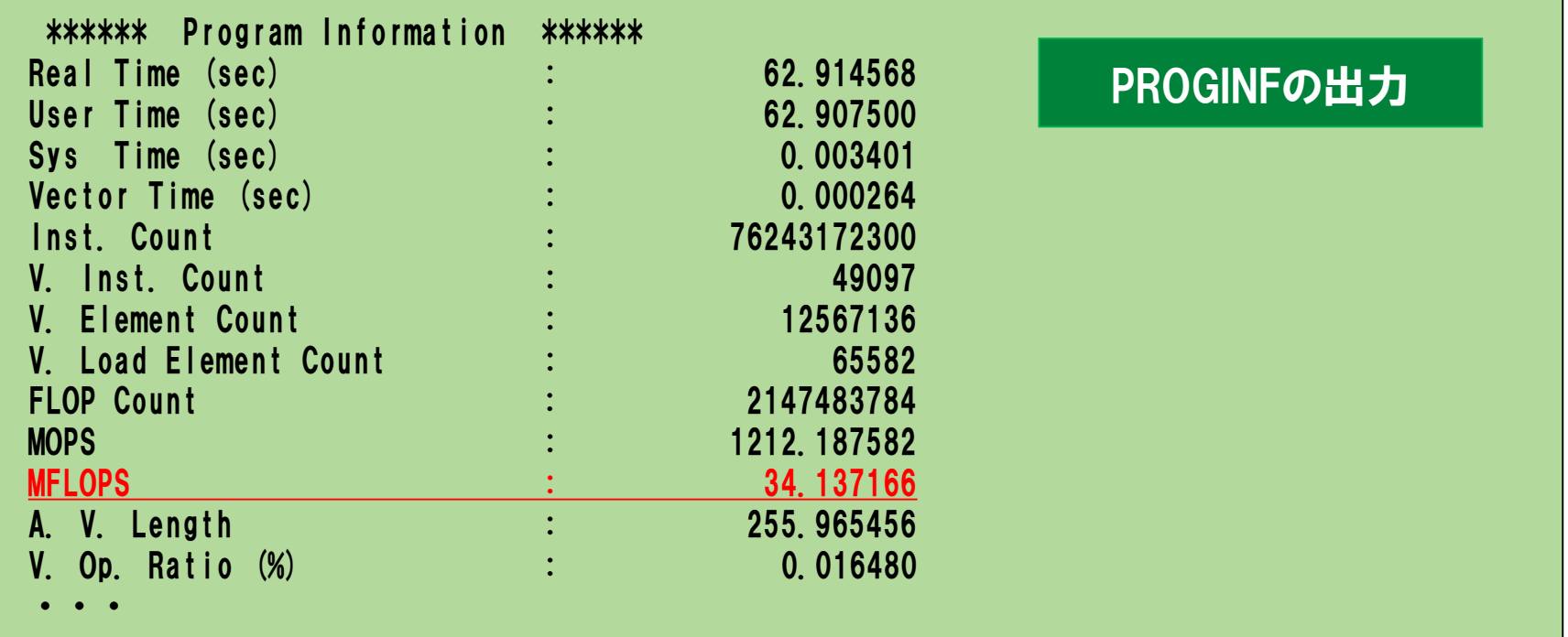

## 4.自動インライン展開:コンパイラオプションの追加

▐ -pi expin=mul.f を comp.sx.sh に追記する.

sxf90 -R2 -Wf,-pvctl fullmsg mat\_tune1.f mul.f **–**pi expin=mul.f

 $\bullet$  -pi

自動インライン展開を有効にする

● expin= *filename.f* 

展開元のサブルーチンが含まれるファイル( *filename.f*)を指定する.

### 4.自動インライン展開:コンパイラオプションの追加

#### │ コンパイル

% ./comp.sx.sh

#### ⇒ インライン展開され, ベクトル化できた

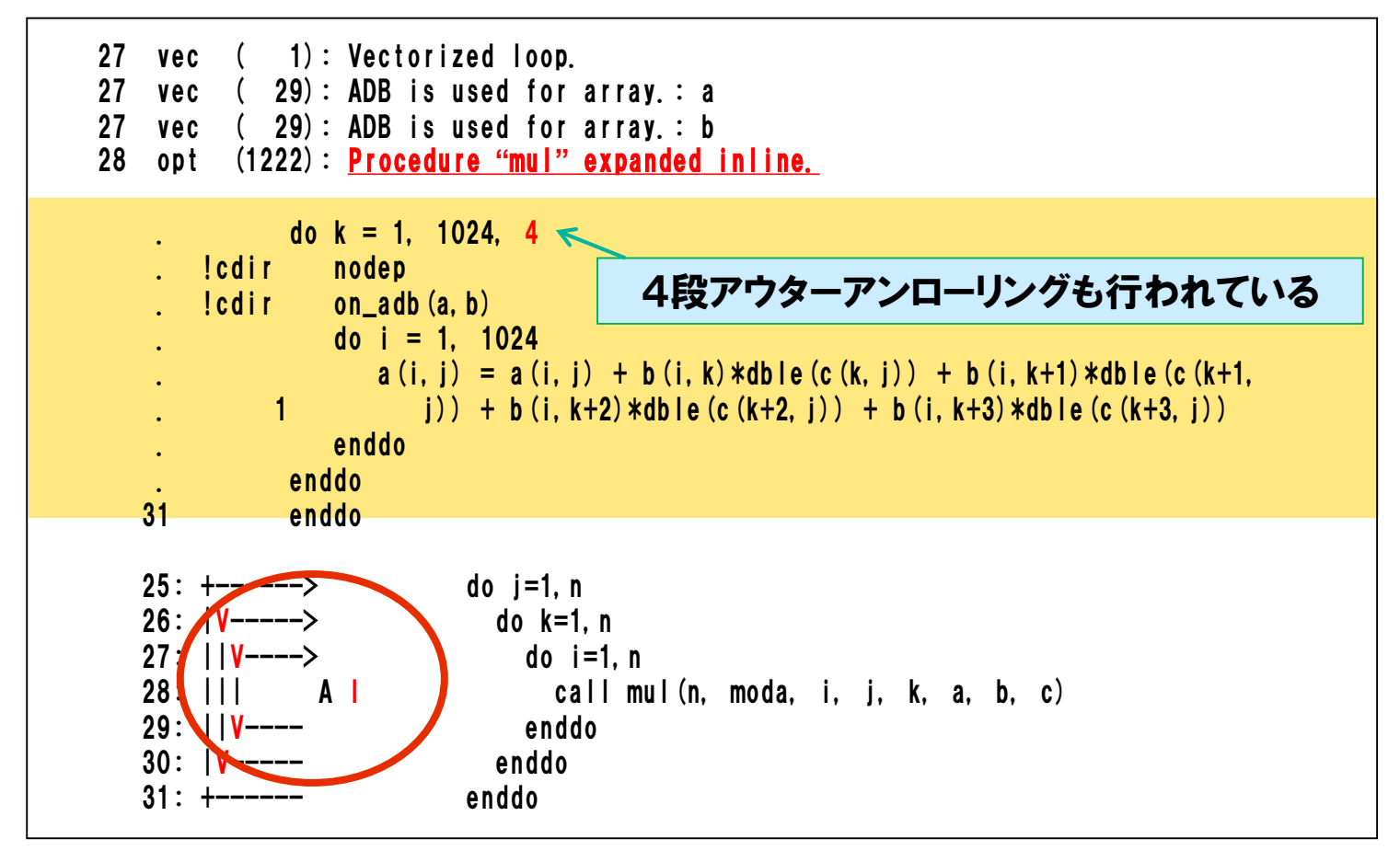

# 4.自動インライン展開:インライン展開後の実行結果

### 実行

% qsub run.sx.sh **Request \*\*\*\*\*\*.cmc submitted to queue: ACE.** \*\*\*\*\*はジョブ番号

#### 結果ファイル(p4-sx-sample.o\*\*\*\*\*) ⇒ 約42GFLOPS

インライン展開により,0.034GFLOPS から 42GFLOPS に性能向上した.

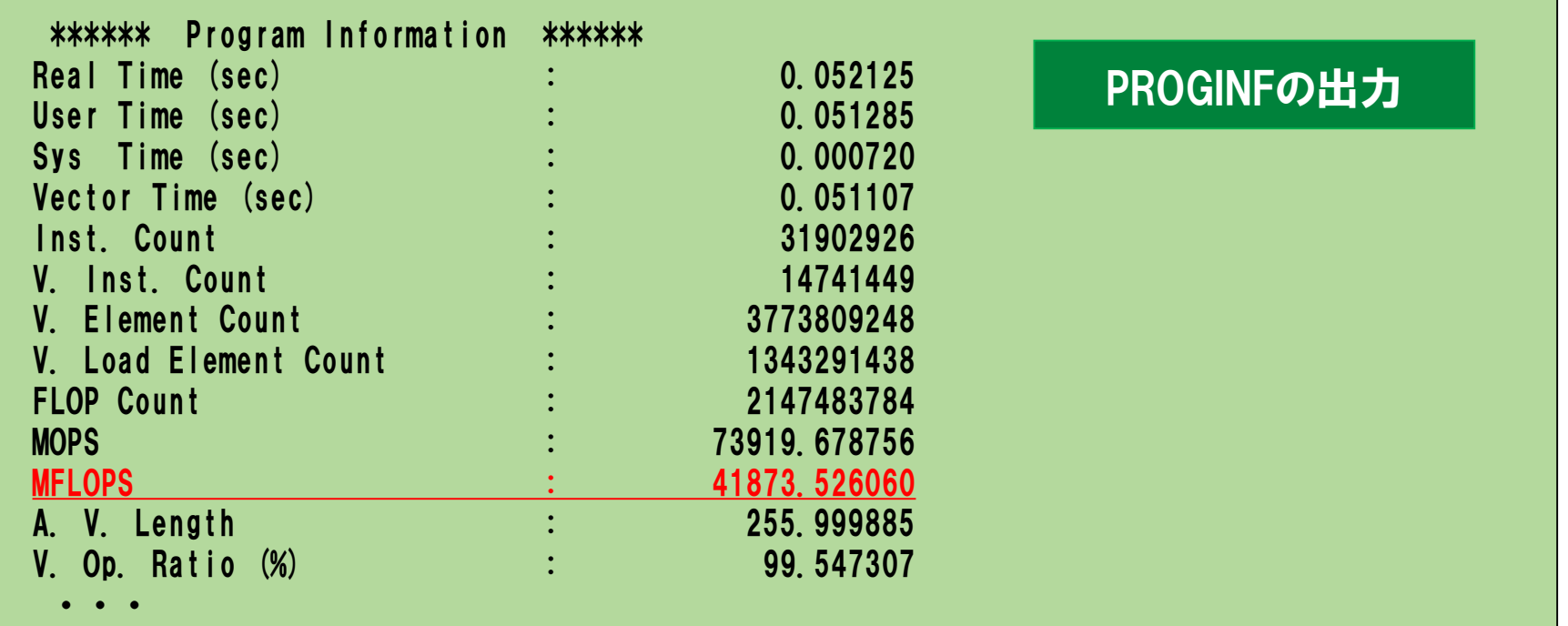

# 5.演習問題:行列積ライブラリの利用

#### 目的

● 行列積ライブラリの性能を確認する.

### ┃ 手順

- コンパイルスクリプトの修正
- コンパイル(リストの確認)
- 実行(結果,性能の確認)
- ▐ ディレクトリ
	- practice\_5

# 5.行列積ライブラリの利用:プログラム修正

#### mat\_tune0.f を mat\_tune.f にコピーしてから, mat\_tune.f を修正する.

% cp mat\_tune0.f mat\_tune.f % vi mat\_tune.f

● 配列Cの型を real (4) から real (8) に変更する.

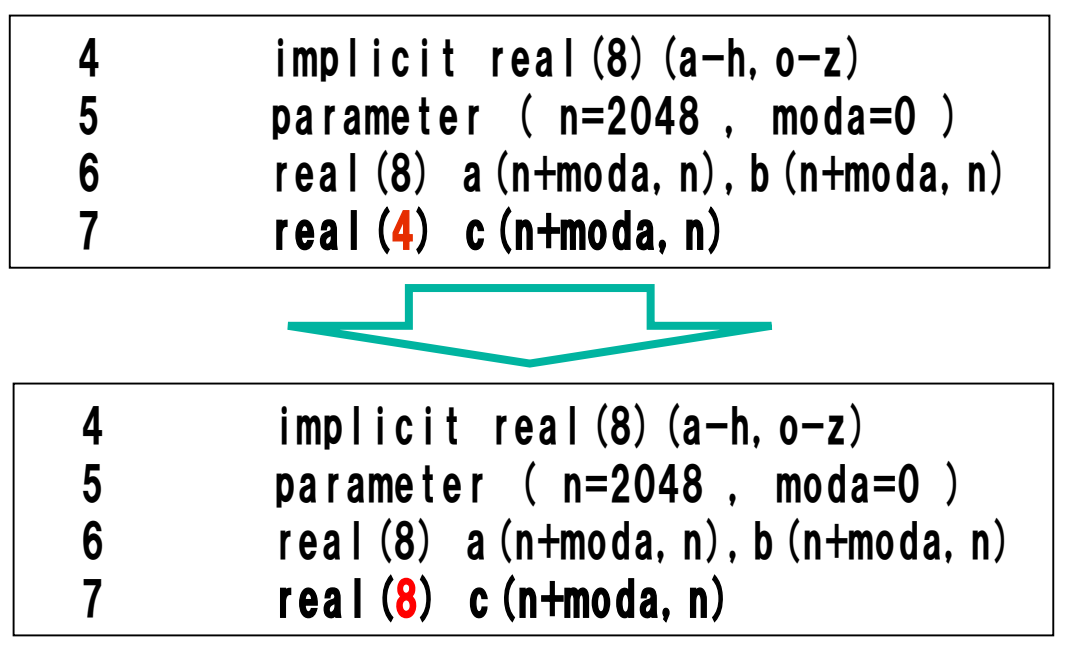

コンパイル

% ./comp.sx.sh

# 5.行列積ライブラリの利用:リストの確認

#### ▐ メッセージ,編集,変形リスト(mat\_tune.L)の確認

- 行列積ライブラリへ変換
	- コンパイラが認識できる演算パターンでは,ライブラリへの置換が行われる.

```
28 opt (1800): Idiom detected (matrix multiply).
25 do j=1,n
26 do k=1,n
27 do i=1,n
28 a (i, j) = a (i, j) + b (i, k) *c(k, j)29 enddo
30 enddo
31 enddo
. call vdmxqa (b, 1, 2048, c, 1, 2048, a, 1, 2048, 2048, 2048, 2048)
   :
25: *------> do j=1,n
26: |*-----> do k=1,n
27: ||V----> do i=1,n
28: | \cdot | a (i, j = a (i, j ) + b (i, k) *c(k, j)29: ||V---- enddo
30: |*----- enddo
31: *------ enddo
```
# 5.行列積ライブラリの利用:実行結果

### 実行

% qsub run.sx.sh **Request \*\*\*\*\*\*.cmc submitted to queue: ACE.** \*\*\*\*\*はジョブ番号

### 結果ファイル(p5-sx-sample.o\*\*\*\*\*) ⇒ 約56GFLOPS 行列積ライブラリにより,40GFLOPS から 56GFLOPS に性能向上した.

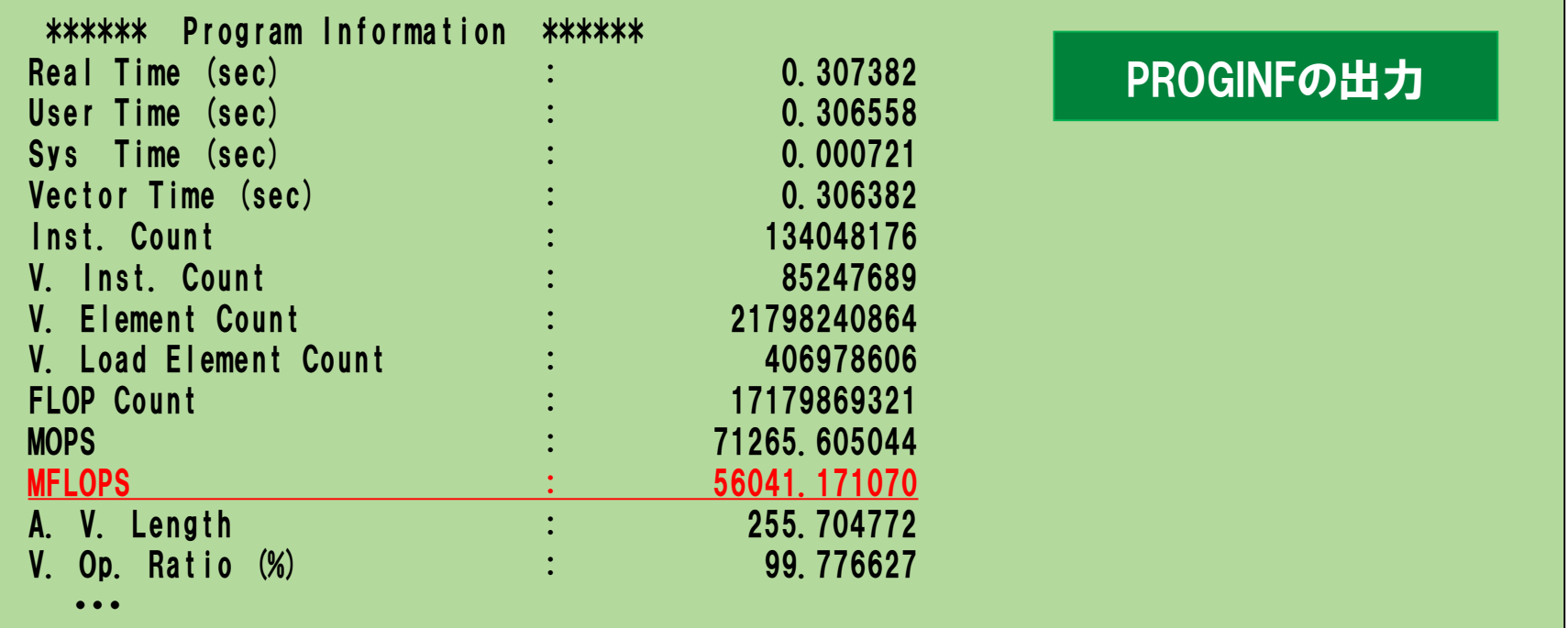

# 6.演習問題:自動並列化

#### 目的

● 自動並列化機能を利用する.

### ▌手順

- コンパイルスクリプトの修正
- コンパイル(リストの確認)
- 実行(結果,性能の確認)
- ▐ ディレクトリ
	- practice\_6

# 6.自動並列化:コンパイル

#### ■ -P auto を comp.sx.sh に追記する.

sxf90  $-R2$  -Wf,-pvctl fullmsg mat\_tune0.f -P auto

#### $\bullet$  -P auto

自動並列機能を使用することを指定する.

### ▐ コンパイル

% ./comp.sx.sh

### 6.自動並列化:編集,変形リストの確認

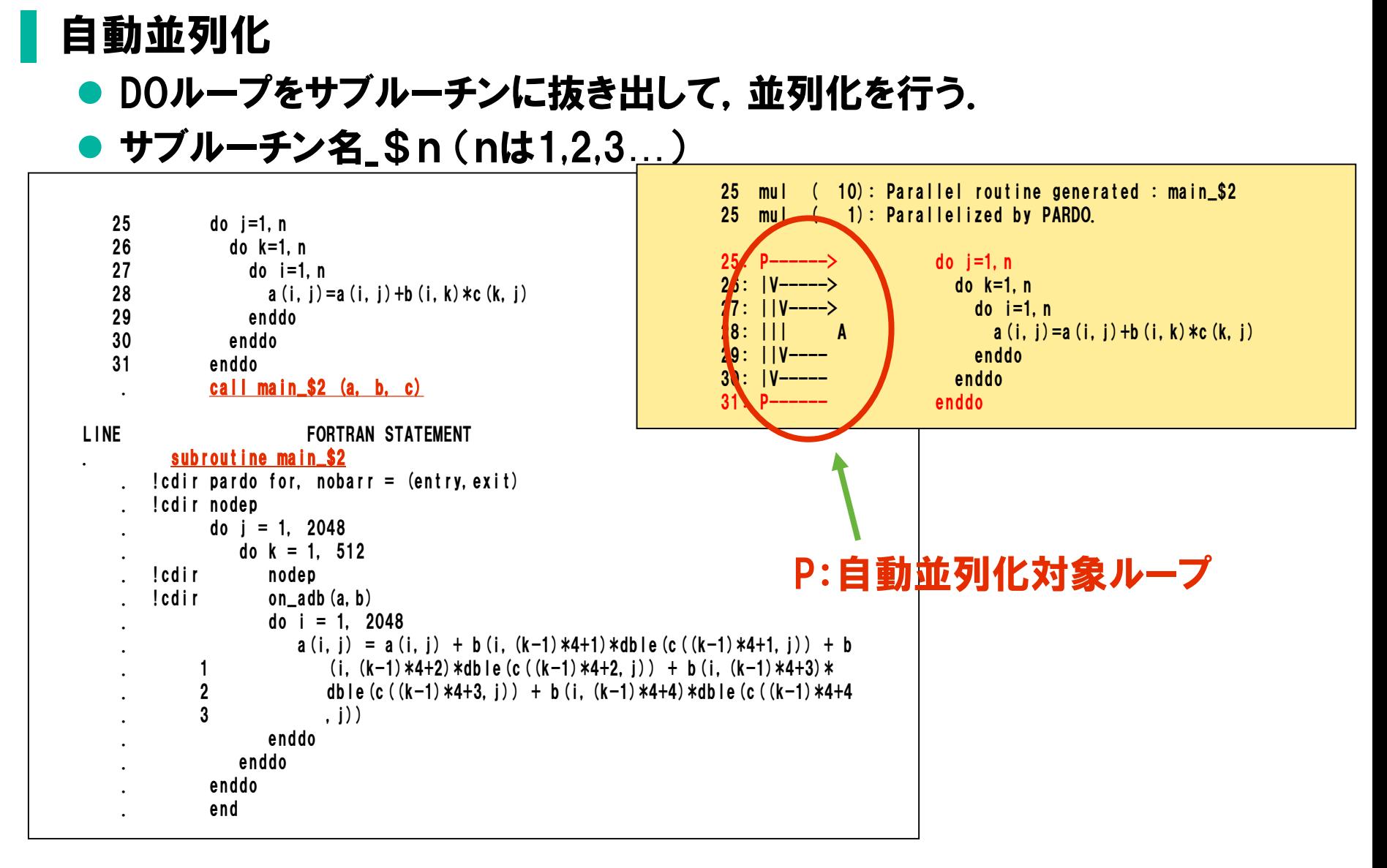

# 6.自動並列化:実行

### ■ ジョブファイル (4タスクでの実行用)

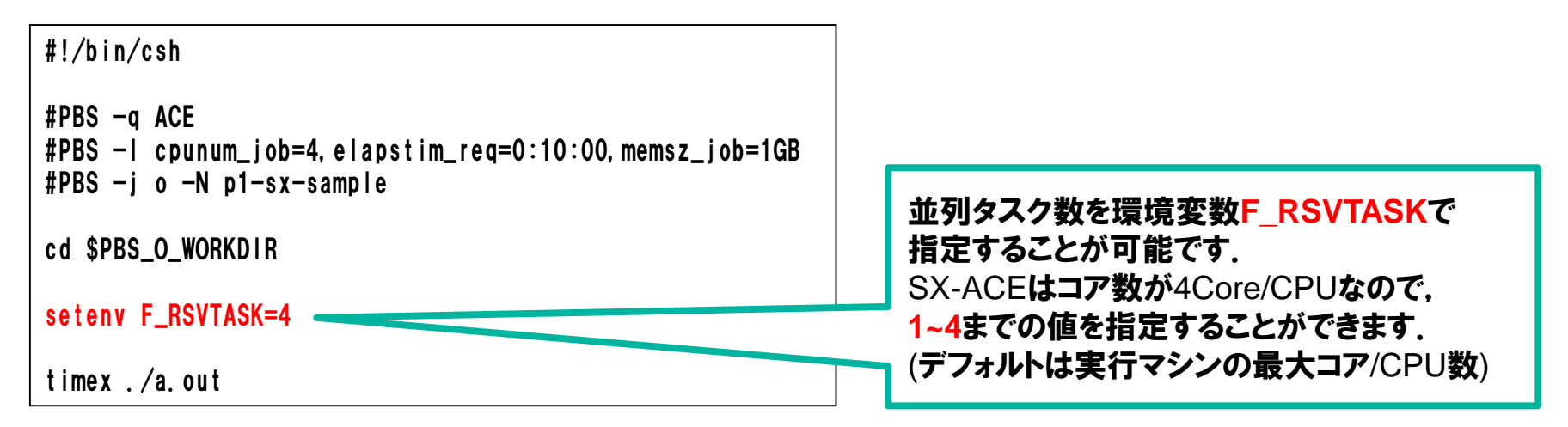

### 実行

% qsub run.sx.sh  $\frac{1}{20}$  system intervals.<br>Request \*\*\*\*\*\*.cmc submitted to queue: ACE.

# 6.自動並列化:実行結果

### 結果ファイル(p6-sx-sample.o\*\*\*\*\*) (4タスクで実行) **⇒ 約55GFLOPS(自動並列化前 (演習3)の約1.4倍の性能向上)**

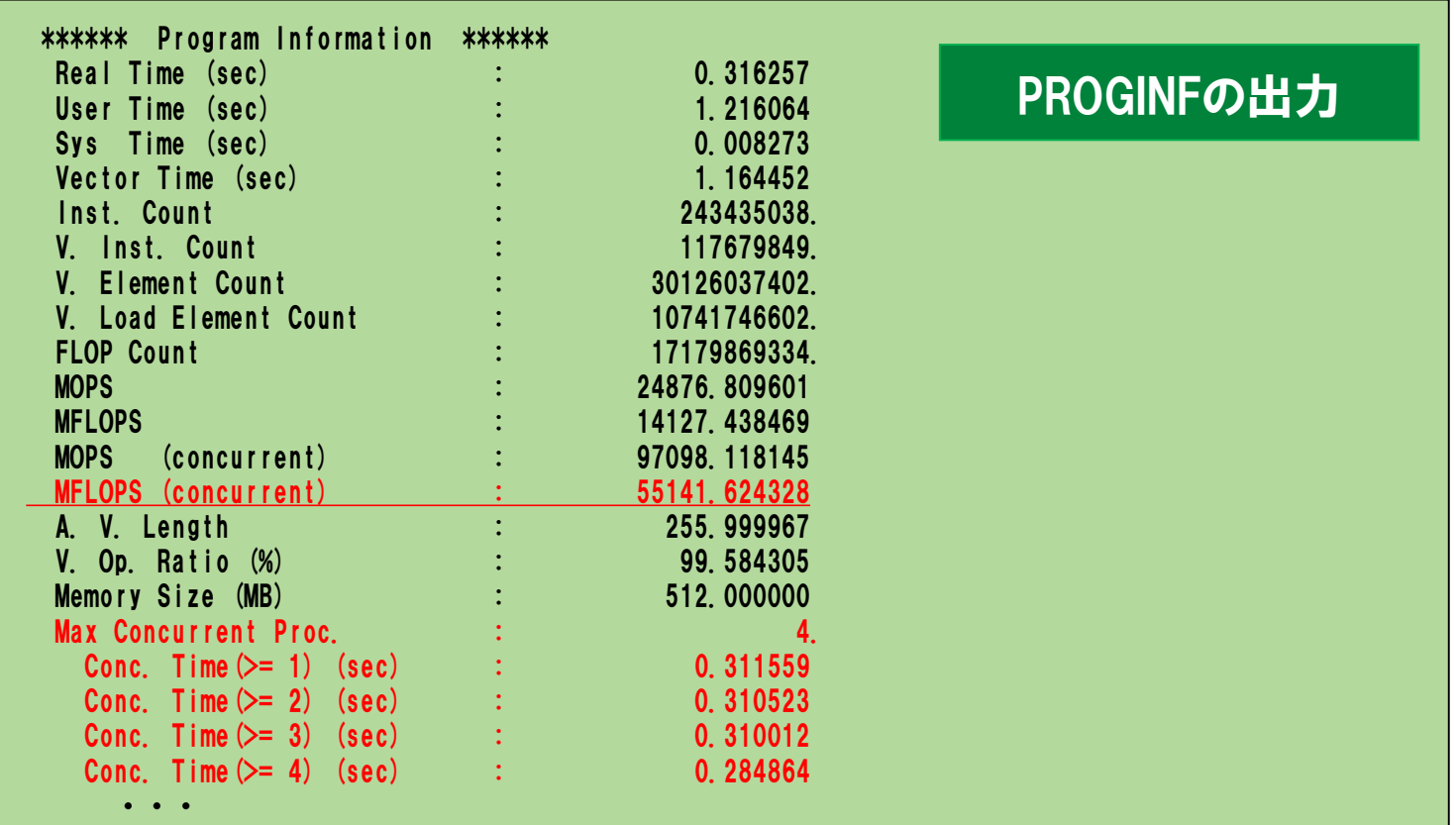

よく使うコンパイラオプション

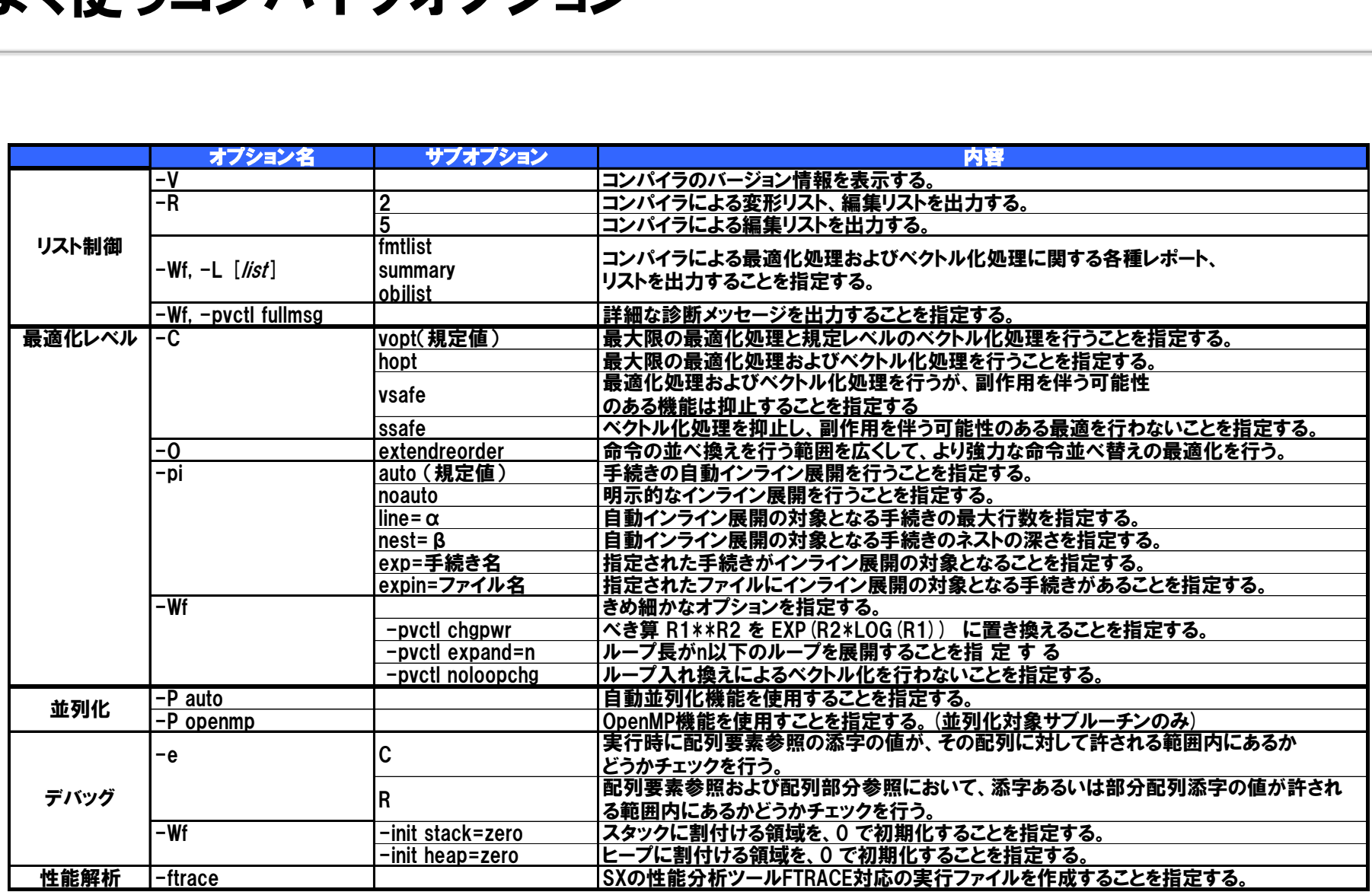

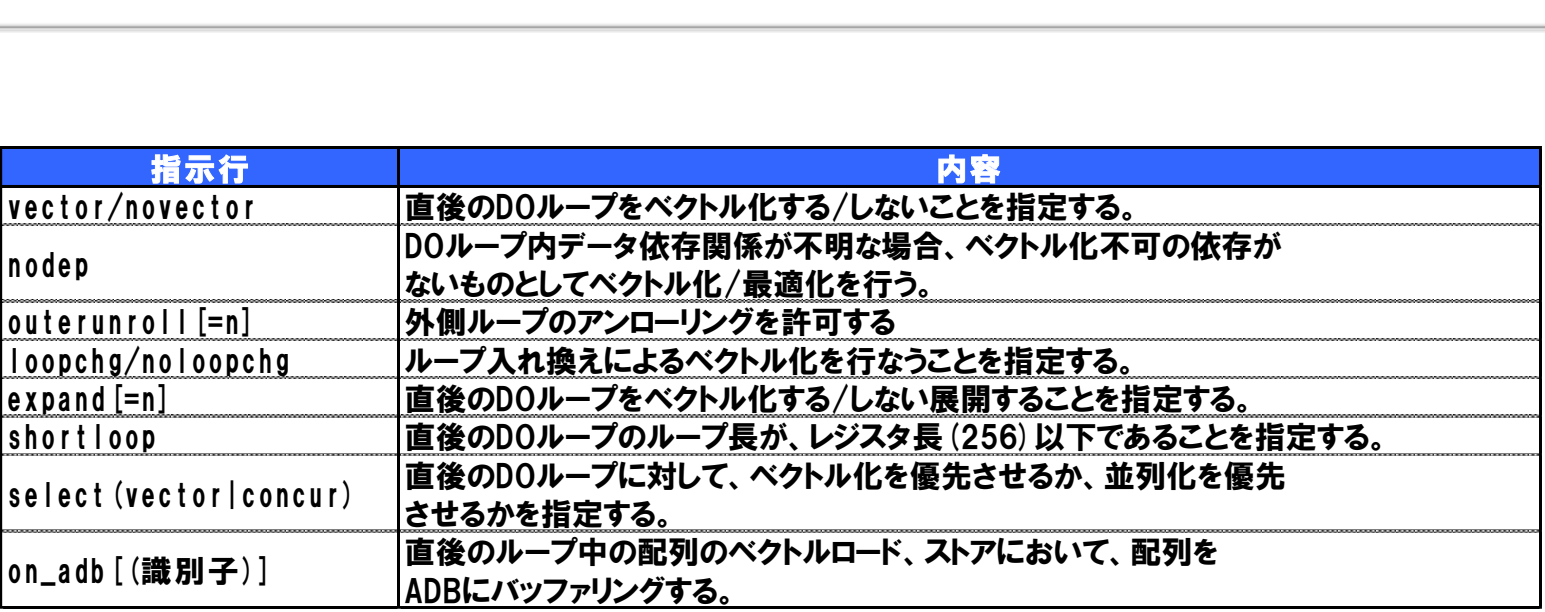

# ライブラリ

#### ■ コンパイラが自動的に置き換えるもの

- 行列積パターン
- ソースコード修正により使用できるもの
	- ASL/SX(科学技術計算ライブラリ)
		- 行列演算,FFTなど
	- **Mathkeisan** 
		- BLASライブラリ

おすすめコンパイラオプション

#### ▐ プログラムを初めてスーパーコンピュータ(SX-ACE)で実行する場合

sxf90 -Cvopt -R2 -Wf,-pvctl fullmsg "プログラムファイル名"

 $\bullet$  -Cvopt

既定値レベルの最適化・ベクトル化を行う.

 $\bullet$  -R2

ベクトル化の状態を表示する編集リストの採取.

 $\bullet$  -pvctl fullmsg ベクトル化が行われなかった場合の詳細メッセージ出力.

#### 正常終了した場合, -Choptを使用して-Cvoptの結果と比較

sxf90 -Chopt -R2 -Wf,-pvctl fullmsg "プログラムファイル名"

 $\bullet$  -Chopt

最大限の最適化・ベクトル化を行う.

デバッグ用コンパイラオプション

#### 正常終了したが, 結果がおかしい場合

sxf90 -Cvsafe -R2 -Wf,-pvctl fullmsg "プログラムファイル名"

 $\bullet$  -Cvsafe

副作用を伴う可能性のある最適化を抑止する.

▐ 異常終了(Segmentation fault)した場合,デバッグ用オプションで分析

sxf90 -R2 -Wf,-pvctl fullmsg -eC "プログラムファイル名"

▶ -eC または -eR

配列外参照をチェックする.

ただし,ベクトル化・最適化が抑止されるために実行時間が長くなるので,

エラー終了したファイル(サブルーチン)のみにオプションをつけた方がよい.

初期化漏れのチェック

sxf90 - Pmulti - R2 - Wf, - pvctl fullmsg, - init stack=nan "プログラムファイル名"

 $\bullet$  -init.stack=nan

スタックに割り付ける領域をNaNで初期化する.

これにより. 初期化漏れの変数をアクセスするとアボートさせることができる.